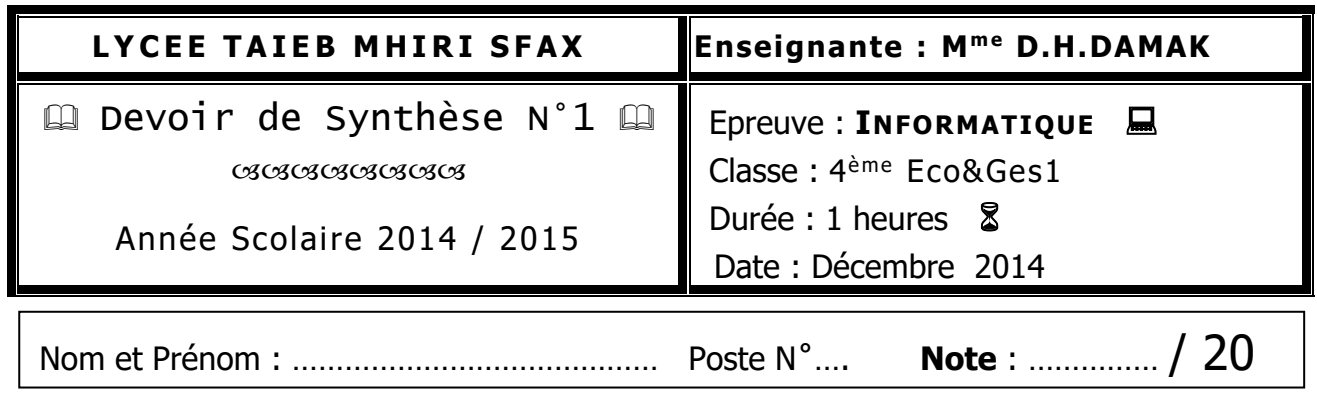

 **Les réponses doivent être rédigées sur la même feuille qui doit être remise à la fin de l'épreuve.**

## Partie Théorique

Soit le tableau de données suivantes saisies à l'aide d'un tableur :

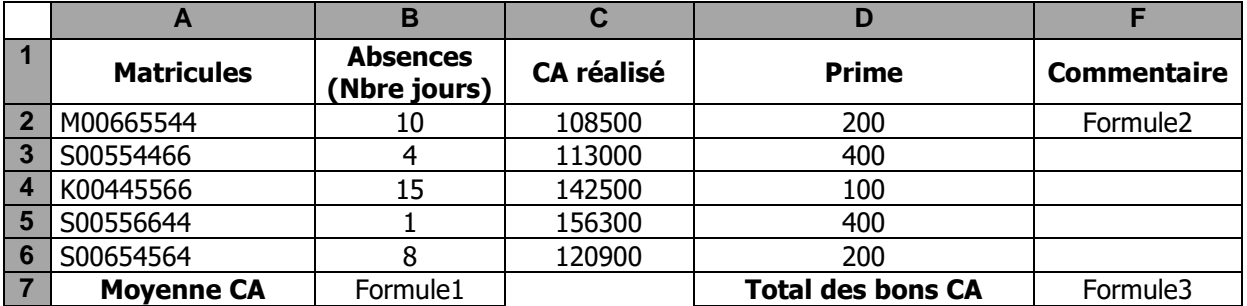

1- Donner la formule à saisir dans la cellule **B7** pour calculer le chiffre d'affaires moyen réalisé par les agents de la société.

**Formule1**=..............................................................................................................................

2- Donner la formule à saisir dans la cellule **F2** permettant d'afficher un commentaire sur le chiffre d'affaires réalisée par le 1<sup>er</sup> agent sachant que :

Un chiffre d'affaires est dit « **Bon »** s'il est supérieur ou égal à la moyenne des chiffres d'affaire.

Sinon il est dit « **Insuffisant »**

**Formule2** = …………………………………………………………………………………………………………………………

3- Donner la formule à saisir dans la cellule **F7** Pour calculer la somme des Bons chiffres d'affaires :

**Formule3** = ………………………………………………………………………………………………………………………..

4- Spécifier la zone de critère et celui de la zone d'extraction du résultat d'un filtre élaboré permettant d'extraire les matricules et les chiffres d'affaires réalisés par les agents dont les matricules commencent par « S » et ayant un nombre de jours absents inferieurs à 5.

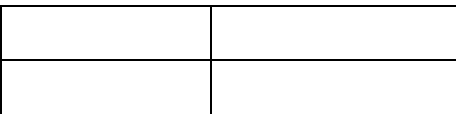

## **Zone de critères Zone de résultats**

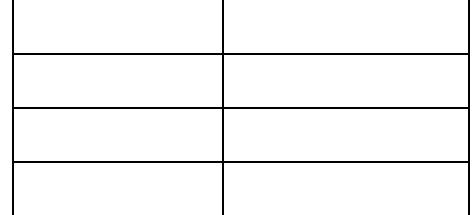

## Partie Pratique

La société « **Infographie** » a crée le tableau suivant qui représente le suivi du versement des primes de ses revendeurs dans les différents régions.

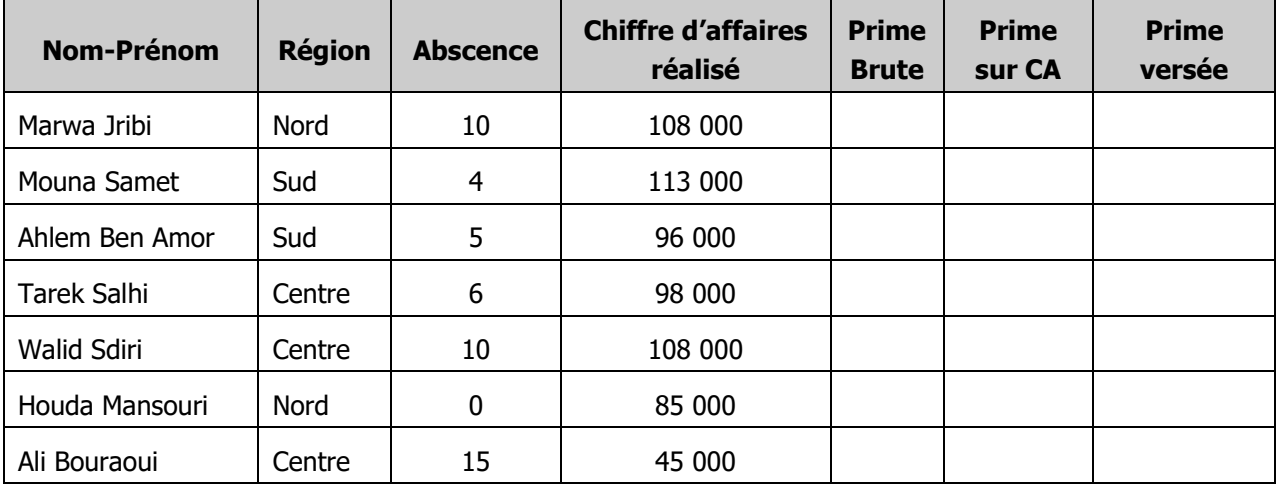

- **1-** A l'aide du logiciel tableur disponible, saisir le tableau ci-dessus dans une feuille de calculs que vous nommerez « **Primes** » et enregistrer le classeur sous le nom « **Infographie** » dans le dossier « **nom&prénom** » ayant l'emplacement **C:/Bac2015/4Eco1G..**
- 2- Remplir la colonne **Prime Brute**, sachant que :
	- Prime brute = 400 dans le cas où abscence  $\leq 5$
	- Prime brute = 150 dans le cas où 5  $\leq$  abscence  $\leq$  10
	- $\bullet$  Prime brute = 50 dans les autres cas
- 3- Remplir la colonne **Prime sur CA**, sachant que
	- Prime sur CA = 2% du chiffre d'affaires réalisé, pour la région du Sud ou du Nord
	- Prime sur CA = 1% du chiffre d'affaires réalisé, pour la région du Centre
- 4- Remplir la colonne **Prime versée**, sachant que : Prime versée= Prime brute + Prime sur CA
- 5- Dans une autre feuille de calculs que vous nommerez « Absences », créer un graphique sous forme d'histogramme 3D pour représenter les absences des différents revendeurs.
- 6- A l'aide d'un tableau croisé dynamique :
	- Présenter les chiffres d'affaires réalisés par région, sur une nouvelle feuille de calculs que vous nommerez « Région ».
	- afficher toutes les informations de la région du Centre.
- 7- Créer une macro permettant d'appliquer sur le tableau une bordure double de couleur rouge à l'extérieur, une bordure simple à l'intérieure, et un style d'écriture en italique.

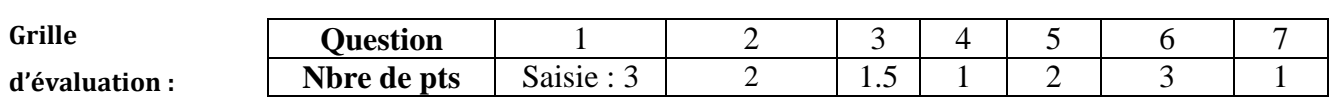

**\_\_\_\_\_\_\_\_\_\_\_\_\_\_\_\_\_\_\_\_\_\_\_\_\_\_\_\_\_\_\_\_\_\_\_\_\_\_\_\_\_\_\_\_\_\_\_\_\_\_\_\_\_\_\_\_\_\_\_\_\_\_\_\_\_\_\_\_\_\_\_\_\_\_\_\_\_\_**